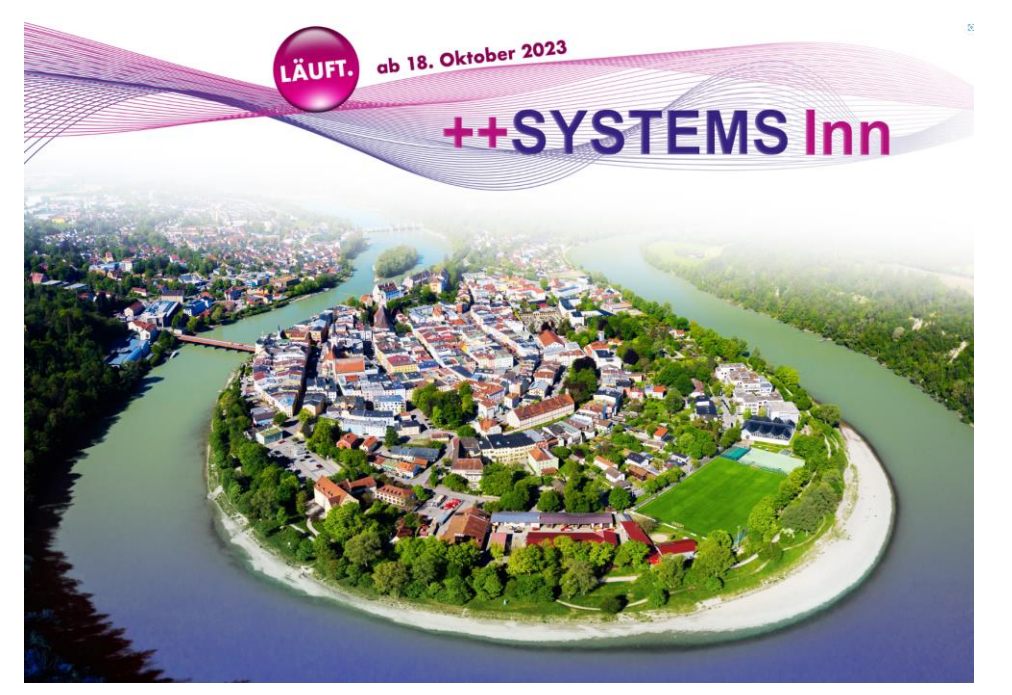

# ++SYSTEMS Inn V15.00.00

Schweiz – Österreich - Deutschland

tandler.com GmbH | Am Griesberg 25-27 | D-84172 Buch am Erlbach | Tel. +49 8709 940-40 | info@tandler.com

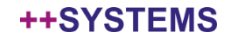

# Fortschritt in allen Bereichen

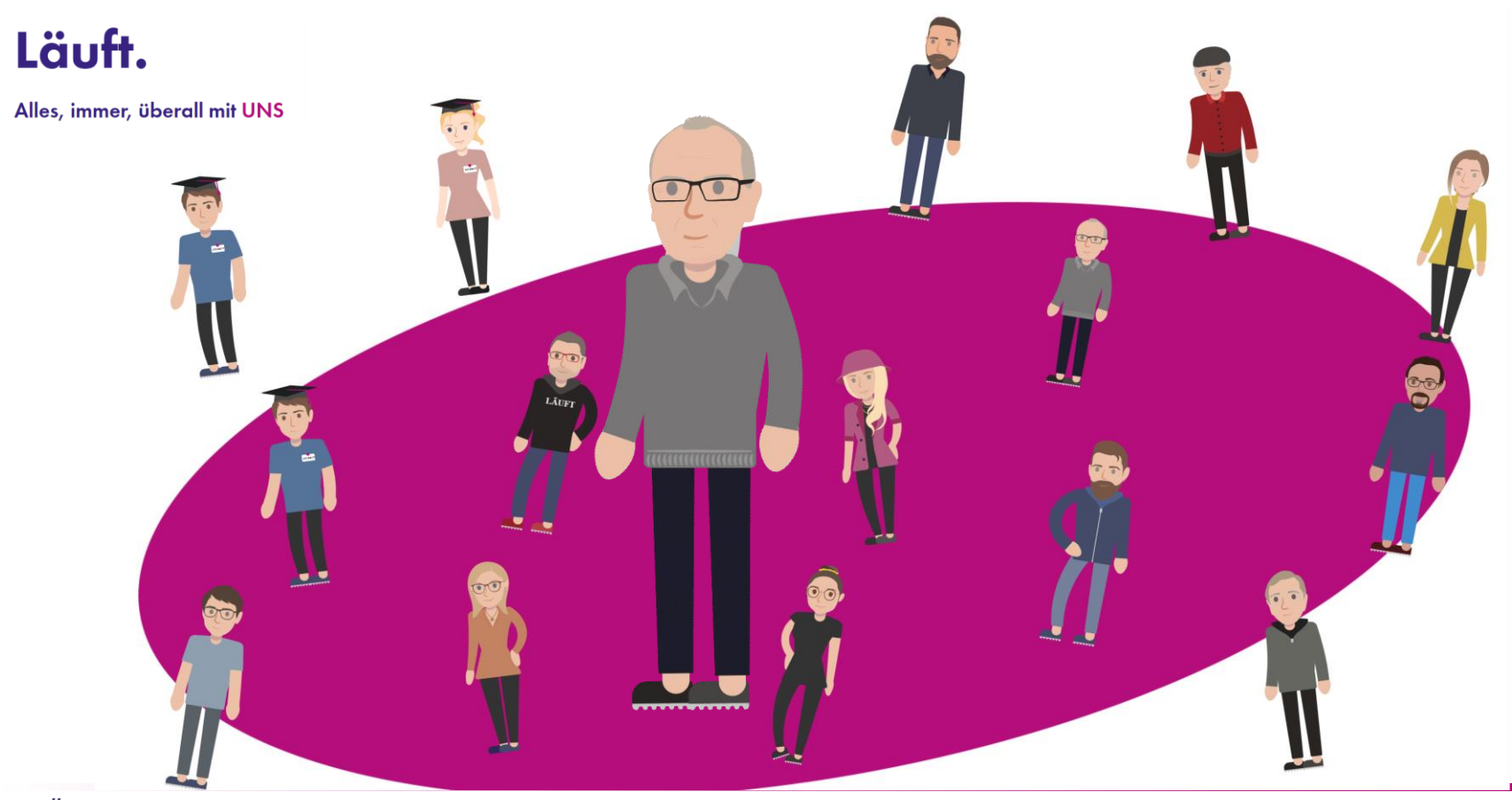

tandler•com

# Voraussetzung zur Nutzung der neuen Version ist ein gültiger Lizenzdongle!

Kunden mit Softwarepflegevertrag erhalten Dongleupdates rechtzeitig per mail zugesandt. Diese müssen aber auch auf den Dongle übertragen werden! Anleitung wird mitgeliefert.

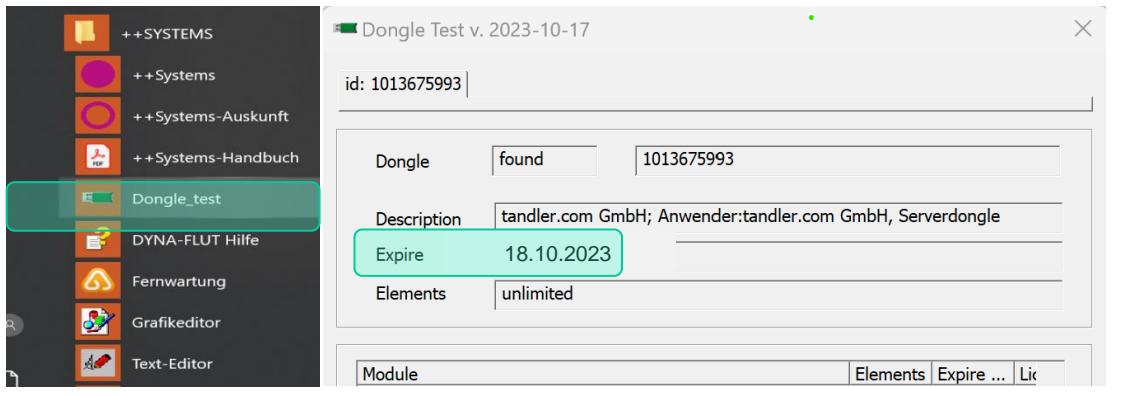

Expire Datum muss neuer sein als Release Datum

# Keine gültige Lizenzinformation – service@tandler.com

Bei einer Neuinstallation der Version ++SYSTEMS Inn muss die Vorversion erst deinstalliert werden. Bei der Neuinstallation wird auch der Dongletreiber auf aktuellen Stand gebracht.

Bei einem Programmupdate ersetzen Sie den bin Ordner samt seinen Unterordnern durch die neue Version. Immer komplett ersetzen, nicht drüberkopieren. Sie können den alten bin Ordner vorher umbenennen bzw. wegsichern.

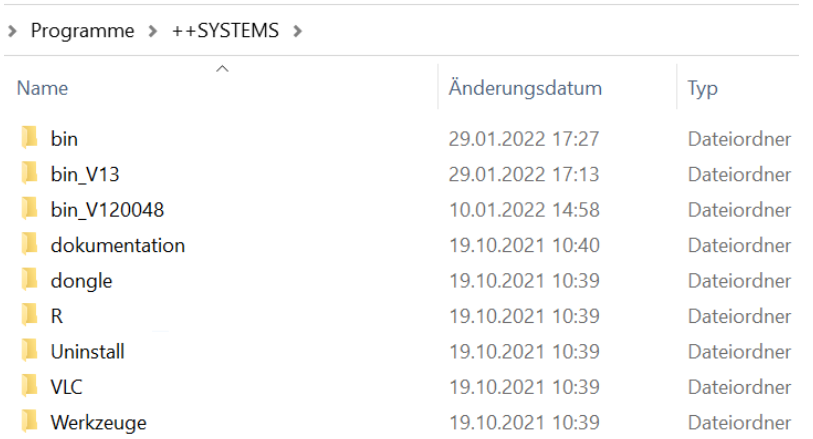

Sie können über den Dateiexplorer per Doppelklick auf die ++systems.exe eine ältere Version starten.

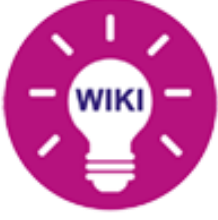

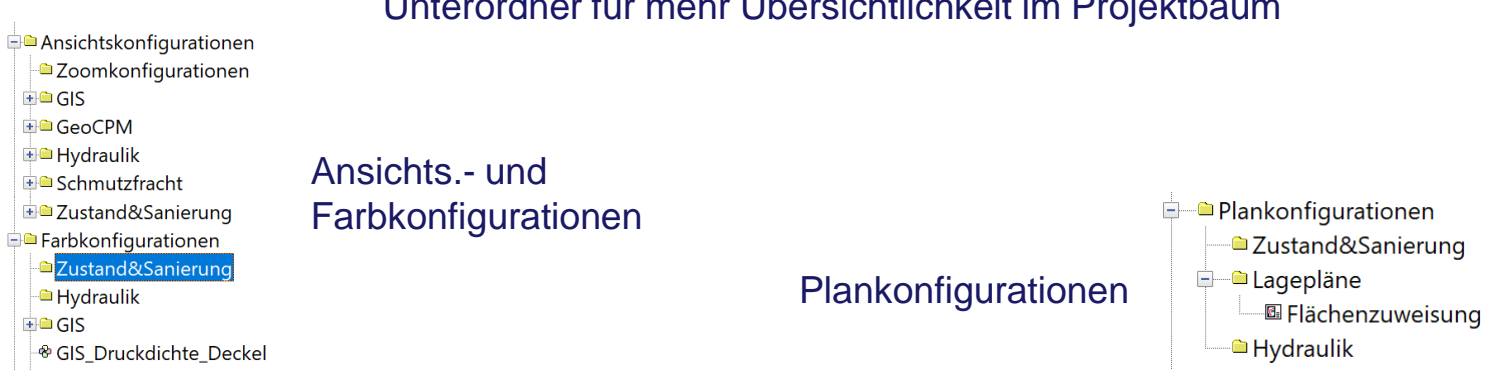

## Unterordner für mehr Übersichtlichkeit im Projektbaum

#### Erweiterungen im Plangitter um speziell bei kleinen Blattformaten mehr bedruckbare Fläche zu bekommen

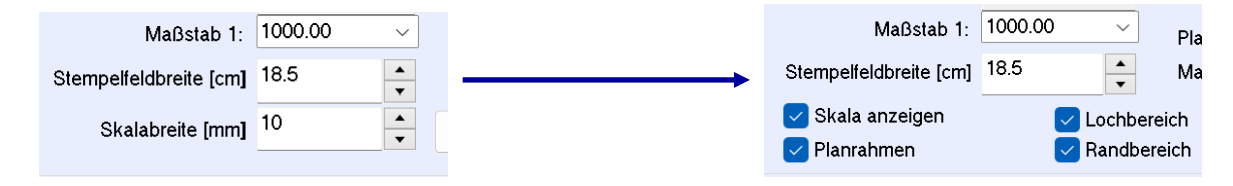

#### tandler•com

## Knoteneiträge farblich hervorgehoben Erweiterte Ansichtskonfigurationen in der

#### Projektbaum - Schulung V15.KPP

#### **E**Schulung V15

#### **Allgemein**

- + Gemeinden
- Eigentümer
- $\blacksquare$  Profile
- **D** Materialien
- Texte und Spannmasse
- **Dokumente**
- Vergleichs- und Importkonfigurationen

#### **Ansicht**

- **D** Marker
- Ansichtskonfigurationen
- Farbkonfigurationen
- Plangitter
- Plankonfigurationen
- **ED** Symbole
- + linienarten

#### $- GIS$

- E Kanalsysteme/Gewässer
- Knoten (Schächte/Sonderbauwerke)
- Abschnitte (Haltungen/Anschlüsse)
- <sup>a</sup>Messstellen

#### <sup>o</sup> Generische Punktobjekte

#### **Auswertungen**

- E Import/Export-Formate
- **EB** Datenbankformate
- E Shape Formate
- Listengenerator
- Attributnamen (Knoten, Abschnitte, Anschlussle

#### **Big** Ausdrücke

- Eigenschaftslisten
- **E** Längsschnitte
- **But Hydraulische Berechnungen**
- Kanalnetzberechnung
- Zustandsuntersuchungen/-bewertungen
- **Kostenberechnung**
- **E** Zeitreihen

Sie haben die standard.kpp bereits ihren Bedürfnissen entsprechend angepasst und diese liegt auch noch im bin-Ordner – vor update sichern!

# standard.kpp

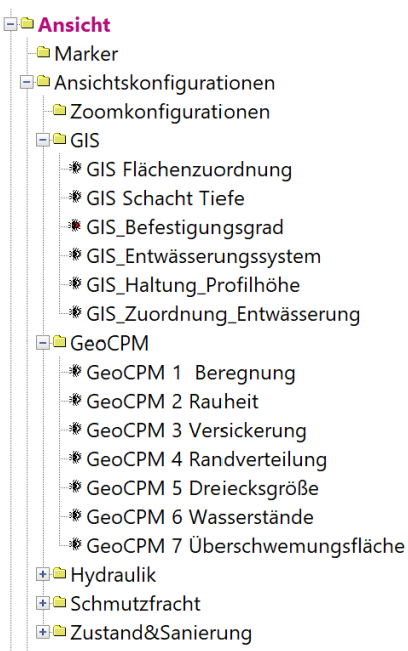

**E** Farbkonfigurationen

#### tandler•com

## WMS Server von Basemap.de in aktueller standard.kpp hinterlegt

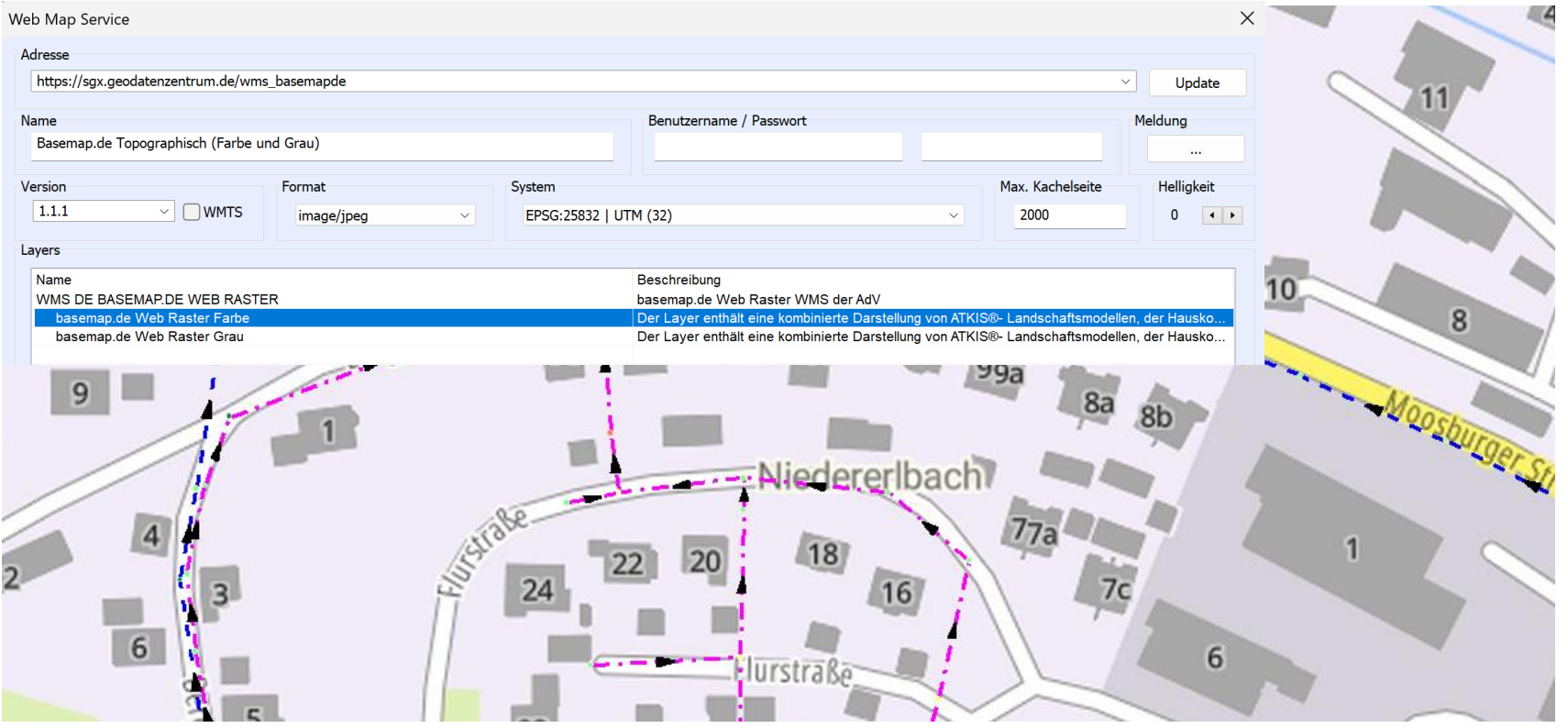

## tandler•com

# GIS - Geländemodell

Schmutzfracht

Bige Beregnung

#### Nur mehr eine Art von Geländemodell, GeoCPM Modell wird Standard

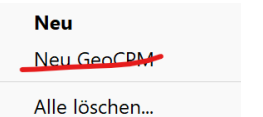

Die GeoCPM Berechnungskonfiguration sowie Ergebnisanzeige der 2D Oberflächenabflussberechnung wurde zu einem neuen Objekteintrag unter "Hydraulischen Berechnungen" verlagert.

**E** Hydraulische Berechnungen

**E** Kanalnetzberechnung

Oberflächenabflussberechnungen

O Direktberegnung

#### Das Aktivieren der Lizenz GeoCPM in den Projekteinstellungen entscheidet welche Funktionalitäten verfügbar sind.

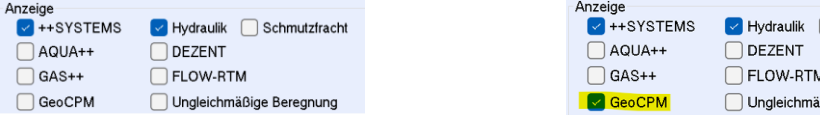

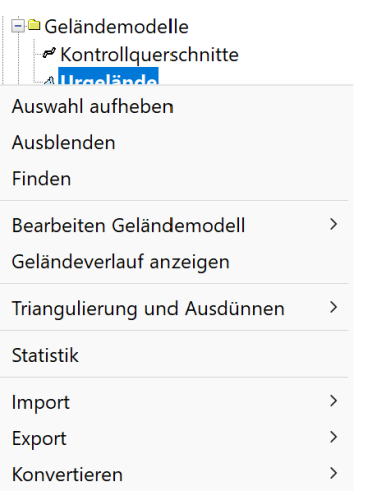

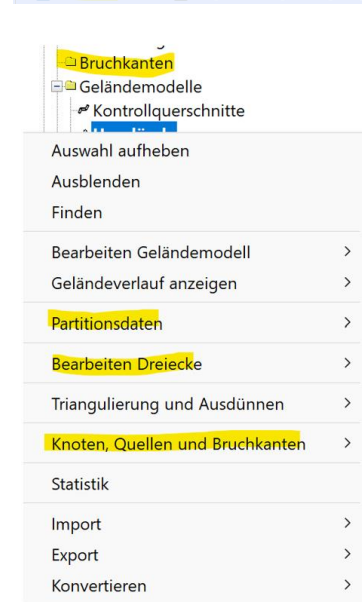

# GIS - GeoCPM - Geländemodell

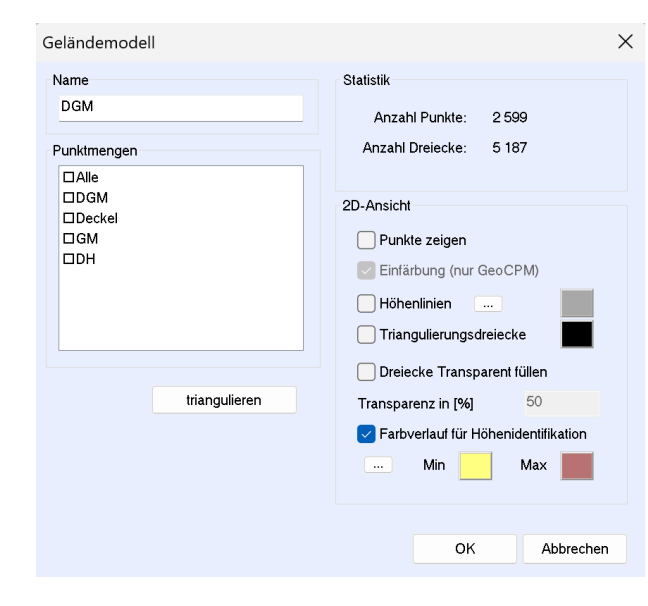

++SYSTEMS Geländemodell GeoCPM Geländemodell

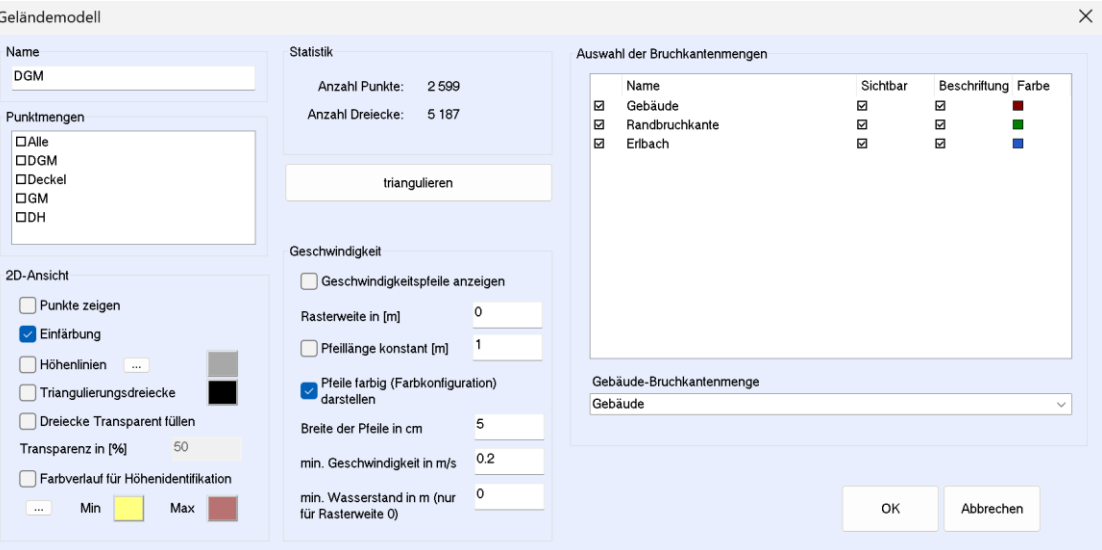

#### tandler•com

# GIS - Geländemodell

Bisher wurden Höhenpunkte in einem "Standard ++SYSTEMS" Geländemodell zuerst in eine Punktmenge importiert, diese Punktmenge dann dem Geländemodell zugewiesen.

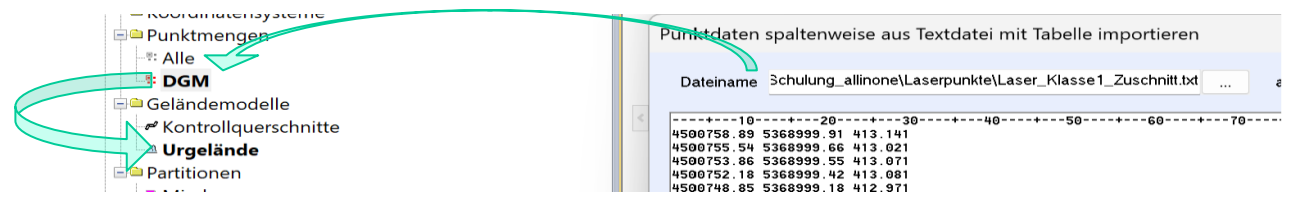

Ab Version Inn (V15) können Geländepunkte direkt ins Geländemodell importiert

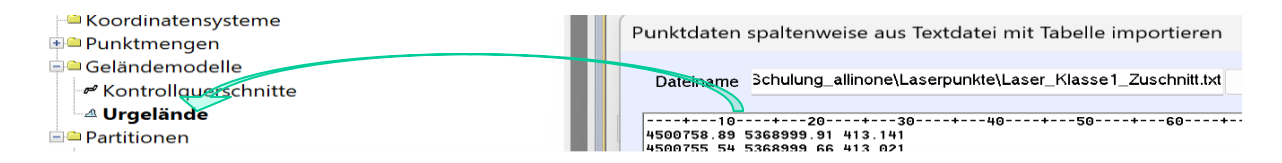

Zuweisen einer Punktmenge ist weiterhin möglich, dies sind dann Fixpunkte die auch bei einer Ausdünnung erhalten bleiben. Darüber lassen sich wie bisher Geländemodelle über Deckelhöhen erstellen.

Nach dem Öffnen eines alten Projektes mit V15 können Punkte aus einer Punktmenge ins Geländemodell transformiert werden.

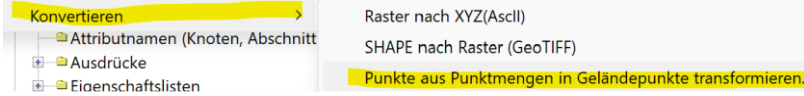

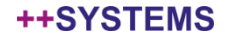

# Oberflächenabflussberechnungsobjekt kurz OBO

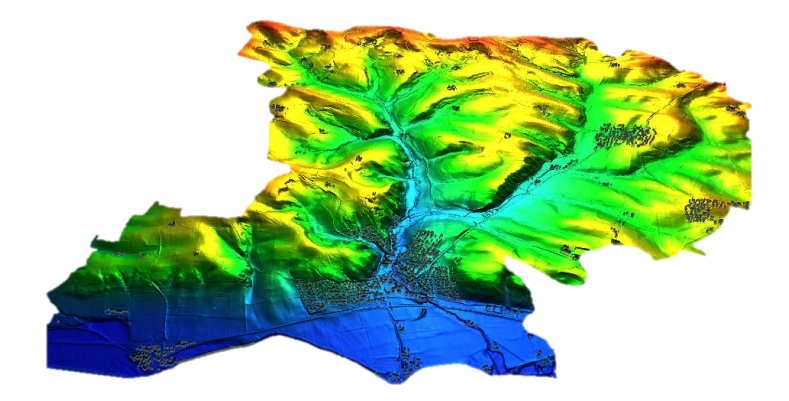

#### **OBO: OberflächenabflussBerechnungsObjekt**

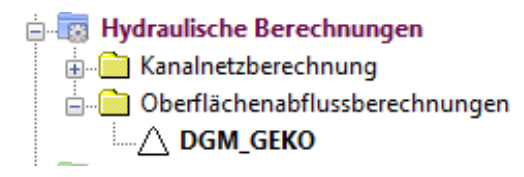

#### **Was ist ein OBO ?**

- "Hydraulikvarianten" für GeoCPM: Zentrales Konfigurationsobjekt für die 2D-Oberflächenberechnungen
- Trennung DGM-Struktur, hydraulischen Eingangsdaten, Einstellungen und Ergebnissen

#### **Welche Vorteile hat ein OBO ?**

- Übersichtliche Steuerung von gekoppelten Simulation in einem Dialog!
- Projektdatei (KPP) wird deutlich kleiner, da weniger Geländemodell gespeichert werden!
- Verbesserter Workflow für die 2D-Oberflächenberechnung – weniger fehleranfällig!
- Eindeutige Ergebniszuweisung von gekoppelten Modellen – konsistente Datenverwaltung!

#### tandler•com

# Oberflächenabflussberechnungsobjekt kurz OBO

## **Bisher**

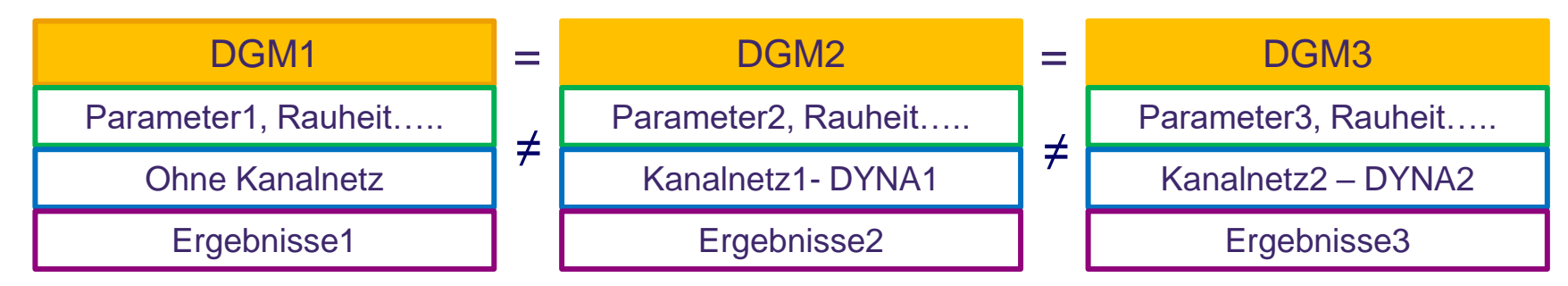

Die Oberflächenparameter, der Regen, die Ergebnisse waren fest verknüpft mit dem Geländemodell. Die Koppelung mit dem Kanalnetz erfolgte in der Hydraulikvariante (DYNA Variante).

Um verschiedene Belastungen, unterschiedliche Oberflächenparameter zu simulieren, musste das Geländemodell kopiert werden. Ebenso wenn mit unterschiedlichen Koppelungen mit dem Kanalnetz gerechnet werden sollte.

Ergebnisanalyse schwierig Fehler bei der Parametervergabe Fehler bei der Koppelung Es war dann oft unübersichtlich, welches Geländemodell wurde mit welcher Kanalhydraulik gerechnet.

# Ab Version Inn (V15.00.00)

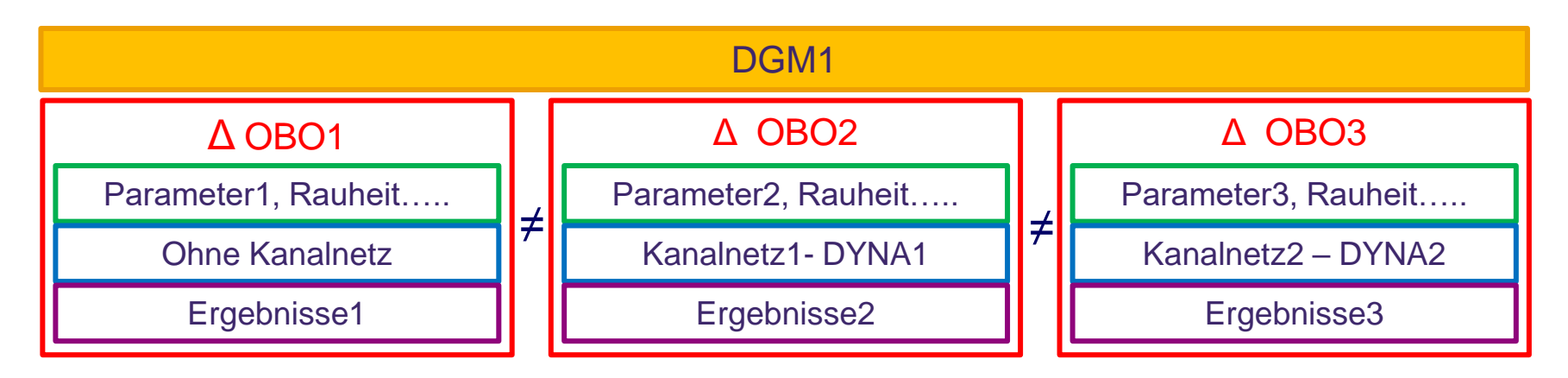

#### Die neuen OBO's legen fest:

- Partition für die Dreiecksparameter
- ob, und wenn ja, welche Kanalhydraulik gekoppelt werden soll
- die Art der Verknüpfung Geländemodell mit Kanalhydraulik
- die Laufzeitsteuerung
- den Regen und die Art der Beregnung

```
++SYSTEMS
```
# Oberflächenabflussberechnungsobjekt kurz OBO

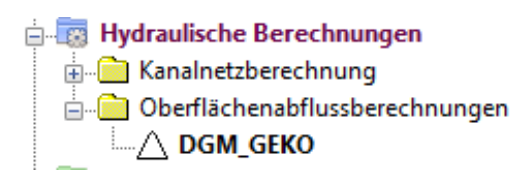

Regenauswahl läuft immer über eine Hydraulikvariante oder einen Gebietsniederschlage, keine manuelle Regenganglinie bei Kurven!

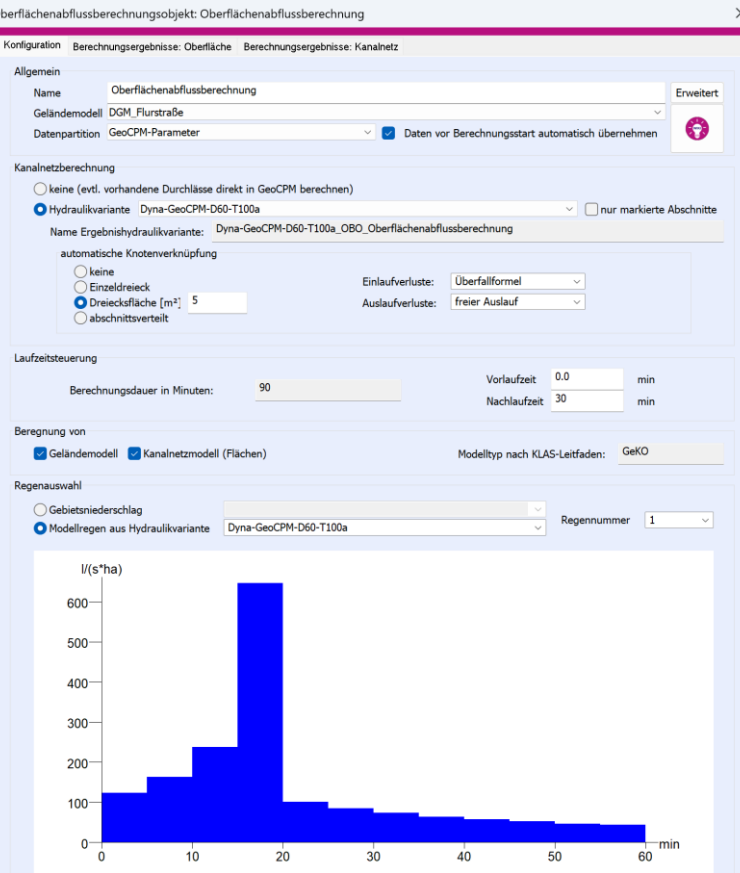

#### Was wäre ein Dialog ohne "Erweitert"  $\odot$ .<br>Xberflächenabflussberechnung: Erweiterte Einstellungen Qualitätsgrenze für Ergebnisaufzeichnung 0.05 Abweichungsfaktor von zuletzt aufgezeichnetem Wert  $\bullet$ Anzahl Prozessoren 0: alle verfügbaren Prozessore eiecke mit einer Flächer unter 0.5 m<sup>2</sup> in der Berechnung zusammenfass C schigleicher Auslauf an den Projektgrenzen Geschwindigkeits- und Wasserstandsganglinien direkt nach Berechnung ei UBW: Erweiterter Dünnfilmabfluss mit geringeren Verlusten auf rauen Oberflächenelemente Druckbasiertes Entfernen von Knotendeckeln (fliegende Schachtdeckel g: Aufteilung des Regens zwischen Geländernodell und Kanalnet enwert für die Regenintensität (darunter -> Kanalnetz; darüber -> Geländ mm/(5 min)

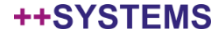

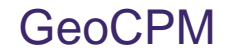

#### Was ist das Ziel der "neuen" GeoCPM Durchlässe?

- Erhöhte Berechnungsstabilität für Gewässerdurchlässe mit hohen Durchflussmengen
- Berechnungszeit verkürzen für Starkregenprojekte ohne Kanalnetz
- "Einfacher" Einstieg in GeoCPM

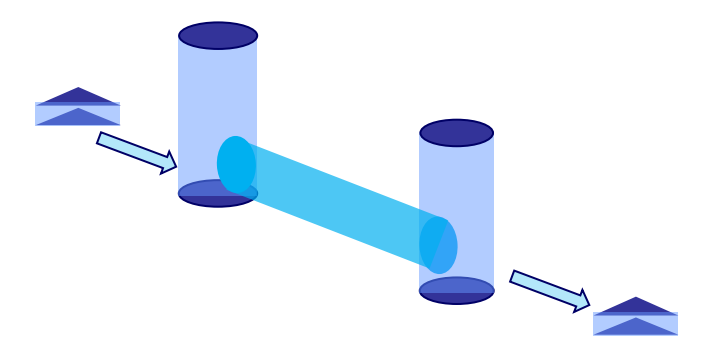

#### ++SYSTEMS

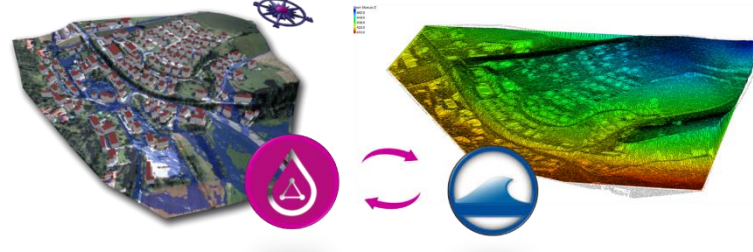

#### **Ziel der Ergebnisausgabe im SMS / Hydro\_As2d:**

- Übernahme der Daten in die offizielle Geodatenbank des LFU in Bayern
- Schneller Abgleich der Ergebnisse für Behörden

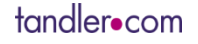

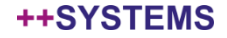

# Webinar GeoCPM Neuerungen und OBO's

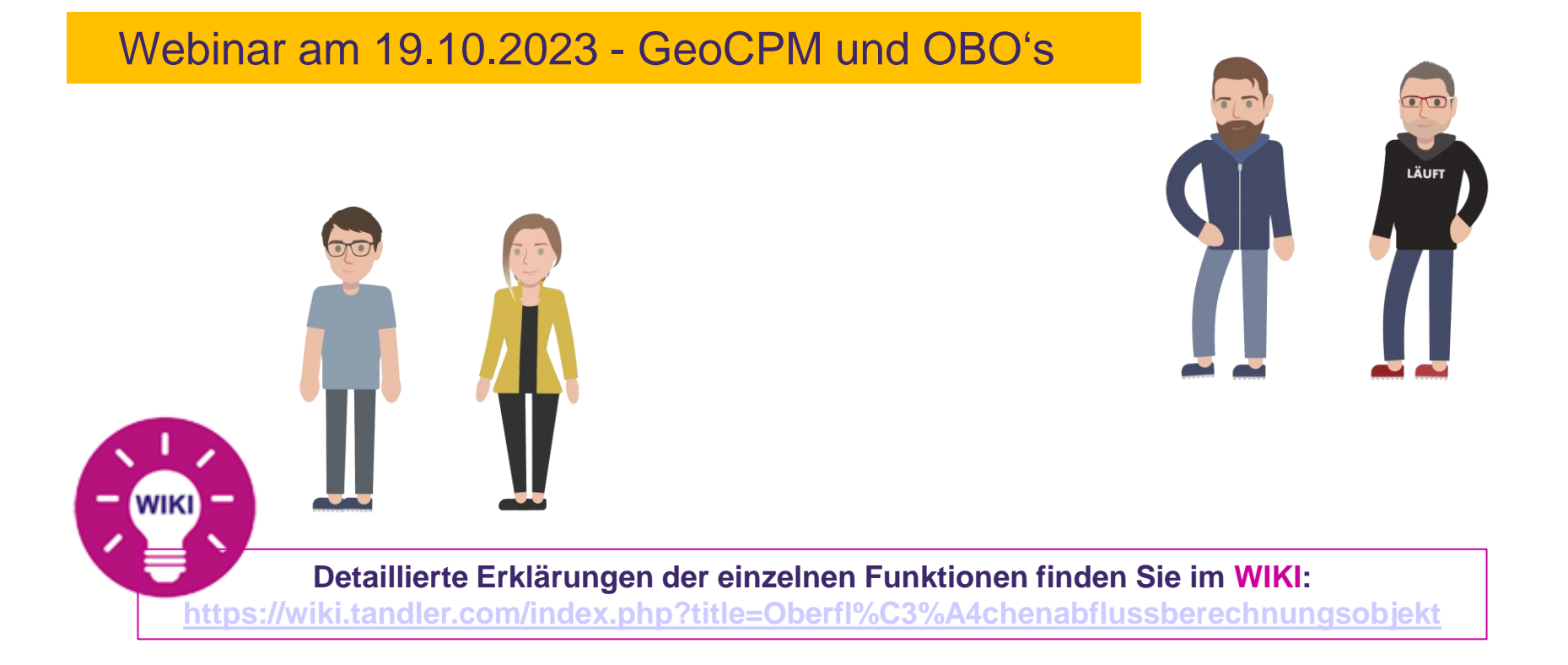

#### tandler•com

## Stationierungsanschrieb und Stationierungssymbol unabhängig voneinander einstellbar Symbolgröße jetzt veränderbar

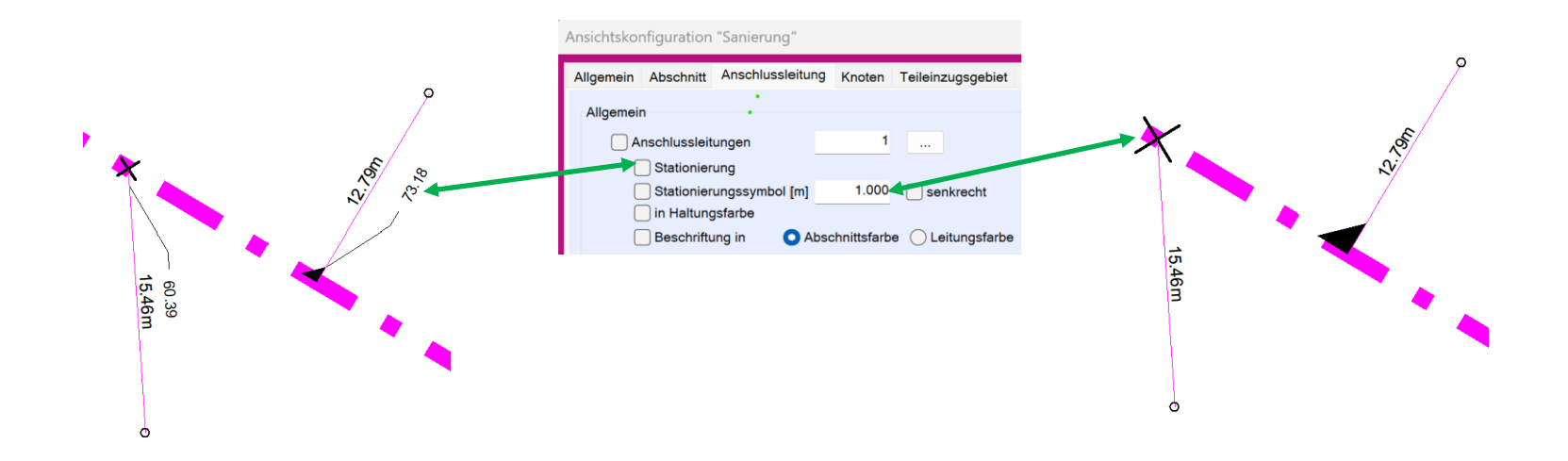

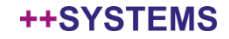

# Import / Export Shape

#### Export:

- 1. Formattyp wählen (Knoten, Abschnitt, Einzugsgebiet)
- 2. Auswahl des ++SYSTEMS Attributes
- 3. NEU Festlegen des Shape Datenfeldnamens

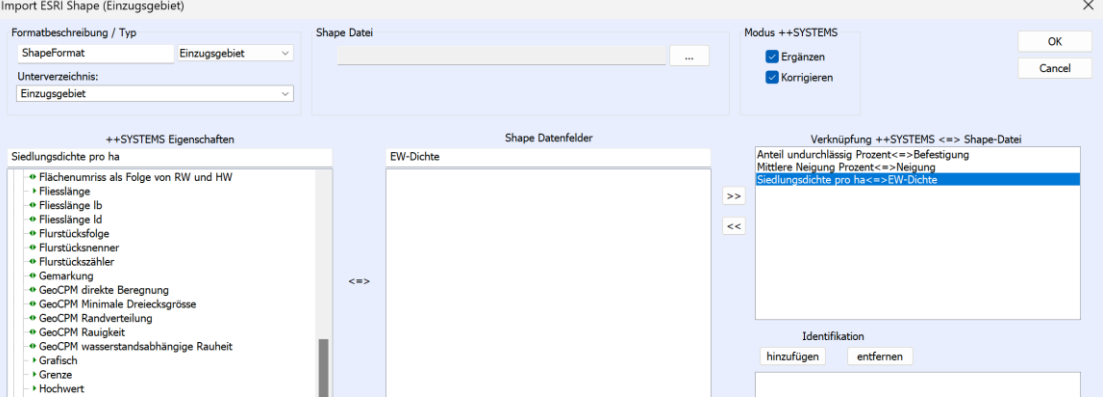

**Auswertungen** Import/Export-Formate 画<sup>图</sup> Datenbankformate 日 Shape Formate **E**inzugsgebiet <sup>®</sup> Export Flächen <sup>®</sup> Import Flächen

Bisher war der Shape Datenfeldname gleich dem ++SYSTEMS Attributnamen, gegebenenfalls gekürzt auf Feldlängenbeschränkung im Shape Format.

Die Zusatzdatei mit der Endung .col wird weiterhin geschrieben

C:\Schulung\_Grundlagen\Schulung\_Flurstraße\_UTM\Shape\_Export\Flächen\_MW.col

Befestigung: Anteil undurchlassig Prozent Neigung: Mittlere Neigung Prozent EW-Dichte: Siedlungsdichte pro ha

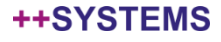

#### Import:

tandler•com

- 1. Shape Datei auswählen
- 2. Auf Grund des Shape-Inhaltes wird der Typ des Importformates festgelegt
	- Punkte -> Knoten
	- Linien -> Abschnitte
	- Polygone -> Einzugsgebiet
- 3. Feldzuweisung vornehmen
	- Shape Datenfeld auf ++SYSTEMS Standard-Attribut
	- Shape Datenfeld auf neues freies Attribut

#### 4. Identifikation festlegen

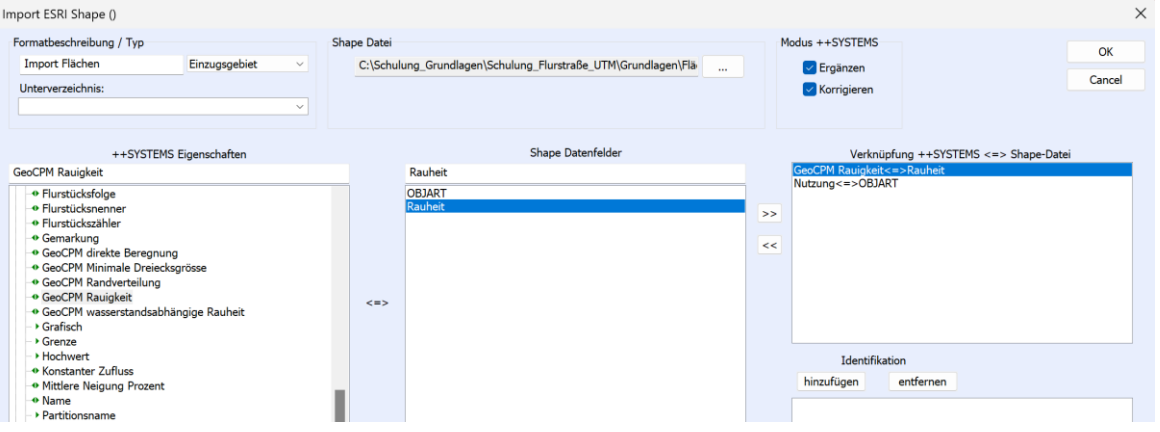

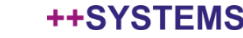

 $\times$ 

OK

Cancel

## Abruf der KOSTRA 2020 Parameter aus ++SYSTEMS heraus

#### $\Box$ a Zeitreihen

- **E**-**D** Regenmessstationen
- Verteilungsvorschriften für extreme Regenspenden
	- <sup>●</sup> Kostra\_Beispiel
	- ↑ Kostra Buch am Erlbach

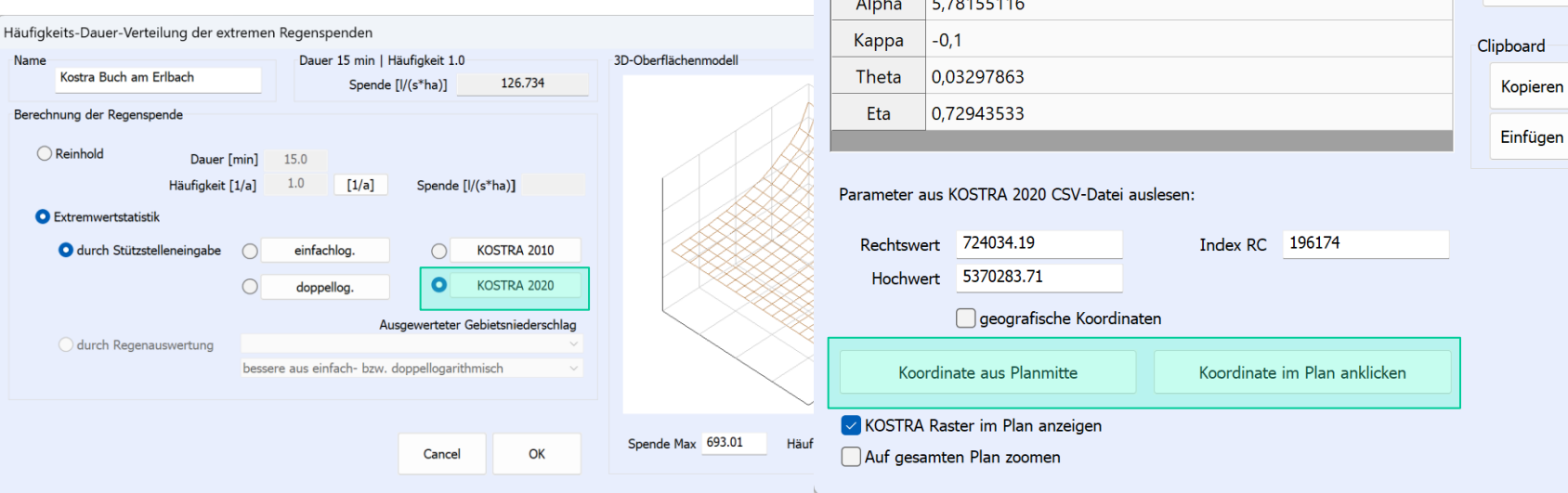

Parameter für KOSTRA 2020

18,167146

Wert

Parameter

Xi

#### ++SYSTEMS

# Hervorheben von Pointern

Um Pointer von Datenfeldern unterscheiden zu können ist bei Pointern der Punkt rot, bei Auswahl ein roter Pfeil. Zudem wird der Punkt für die Trennung Pointer.Datenfeld angezeigt und bei Auswahl gleich gesetzt, dies erfolgt auch bei Ausdrücken.

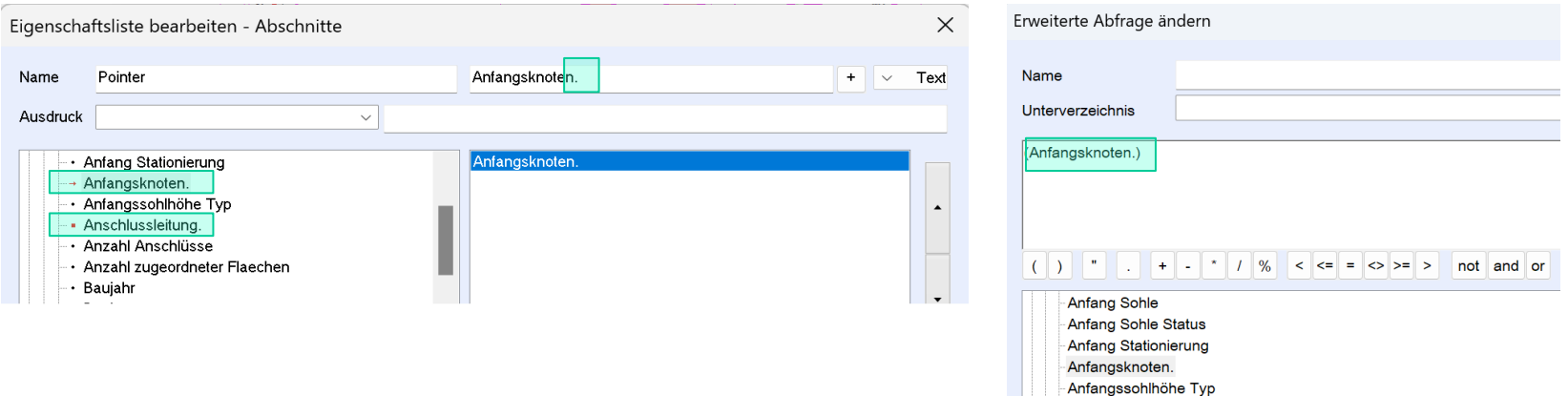

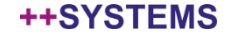

## Hydraulikvariante Regen

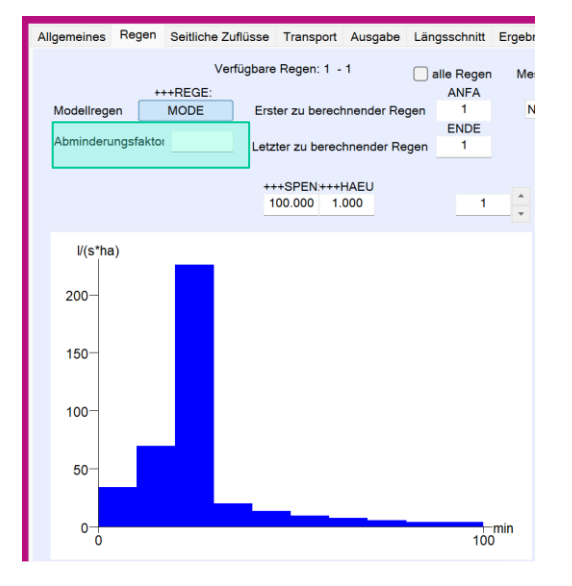

## Abminderungsfaktor mit Tooltip-Text versehen, Bereich 0,1 bis 10 Grafische Darstellung wird sofort angepasst

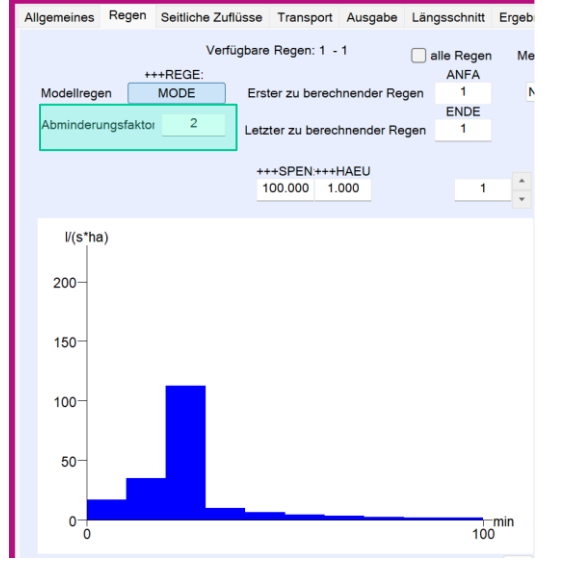

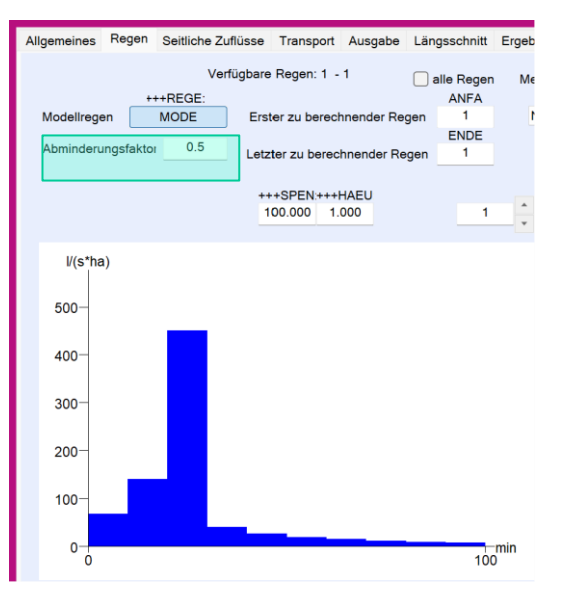

#### ++SYSTEMS

## Aufruf von Ganglinien über die Fußzeile des Objektdialoges

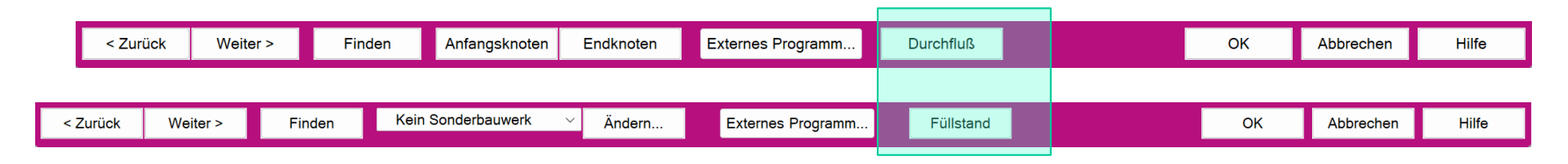

#### Warnstufe bei Berechnungsstart, kurze Haltungen werden gelistet

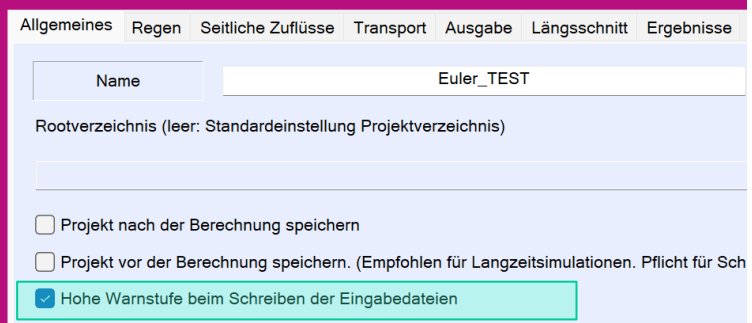

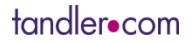

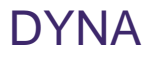

#### Listenausgabe und Längsschnitt

Bei Verwendung von Pumpenkennlinien mit Nummer größer 50 wurden in den Bauwerkslisten falsche Bezeichnungen ausgegeben. Behoben, nicht berechnungsrelevant.

Die in den Projekteinstellungen angegebene Höhenbezeichnung wurde nicht auf den DYNA-Längsschnitt übertragen. Behoben, nicht berechnungsrelevant.

#### Sonderbauwerke

SBW Typ 91 – Auslauf mit Vorfluterwasserspiegel Ansatz für "Auslaufverluste" wurde ähnlich dem Zulauf in ein Becken erweitert Bei verwenden des variablen Vorfluterwasserspiegels über eine Gangline konnte ein Zeitversatz auftreten.

#### Zusammenflüsse, Einmündungen

Gewichtung für die Berechnung der Energiehöhe verbessert. Bei steilen Netzen bzw. Einmündung von steil in flach keine so großen Energiesprünge.

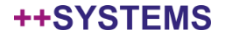

## Fokus auf Objekt im linken Fenster bleibt erhalten

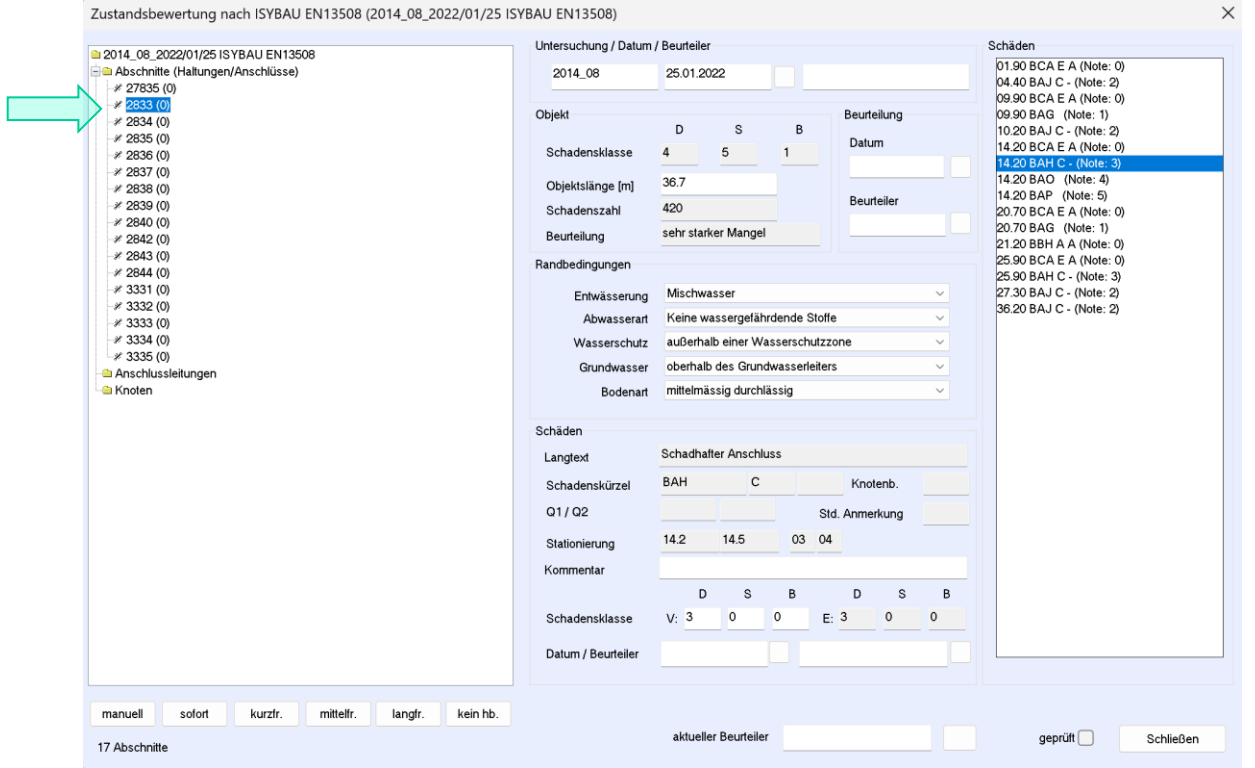

tandler•com

# Neue Pointer:

## Untersuchung. greift auf Stammdaten der ausgewählten Untersuchung zu

- **D** © Untersuchungen
	- $\Box$  Stamm
		- · Auftragnehmer
		- · Auftragsart
		- · Auftragsbezeichnung
		- · Auftragsdatum
		- · AuftragsdatumRange
		- · Auftragskennung
		- · Auftragsnummer
		- · Dokumentenverzeichnis
		- · Fotoverzeichnis
		- $\cdot$  Geprüft
		- · InspektionsdatumEnde
		- · Inspektionsort
		- · Inspektionszweck
		- · Kodiersystem
		- Kodiersystem DWA
		- · Kodiersystem ISYBAU
		- -• Laufwerk
		- $\cdot$  Systemname
		- Version
		- · Videoverzeichnis

Untersuchung.Auftragsdatum -> Datum der ausgewählten Untersuchung Untersuchung.Videoverzeichnis -> Eingestellter Dateipfad für Videos

> Untersuchungen. bring Ergebiss über alle Untersuchungen

Untersuchungen.size -> Anzahl der Untersuchungen Untersuchungen.Auftragsdatum.max -> letzte Untersuchung

#### tandler•com

Mit der Version Inn V15.00.00 wurde der Ansatz nach ATV A 128 entfernt. Hierfür bitte auf frühere Programmversionen zurückgreifen.

Mit dem Fokus der Anwenderfreundlichkeit, wurden die Schmutzfrachtdialoge überarbeitet und neu angeordnet.

Ein neuartiger Bilanzierungsansatz für die Austräge des Zentralbeckens im Modul FLOW wurde eingeführt.

Bisher musste das Zentralbecken mit ++SYSTEMS Sonderbauwerken modelliert werden. Dazu wurden schon Automatismen angeboten, trotzdem war eine eingehende Prüfung und Ergebnisanalyse geboten.

Es ist nun nicht mehr erforderlich das Zentralbecken in der Hydraulik mit ++SYSTEMS Sonderbauwerken, und in FLOW als Funktionale Einheit abzubilden.

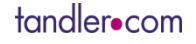

# Zentralbecken neu aufgesetzt! FLOW++

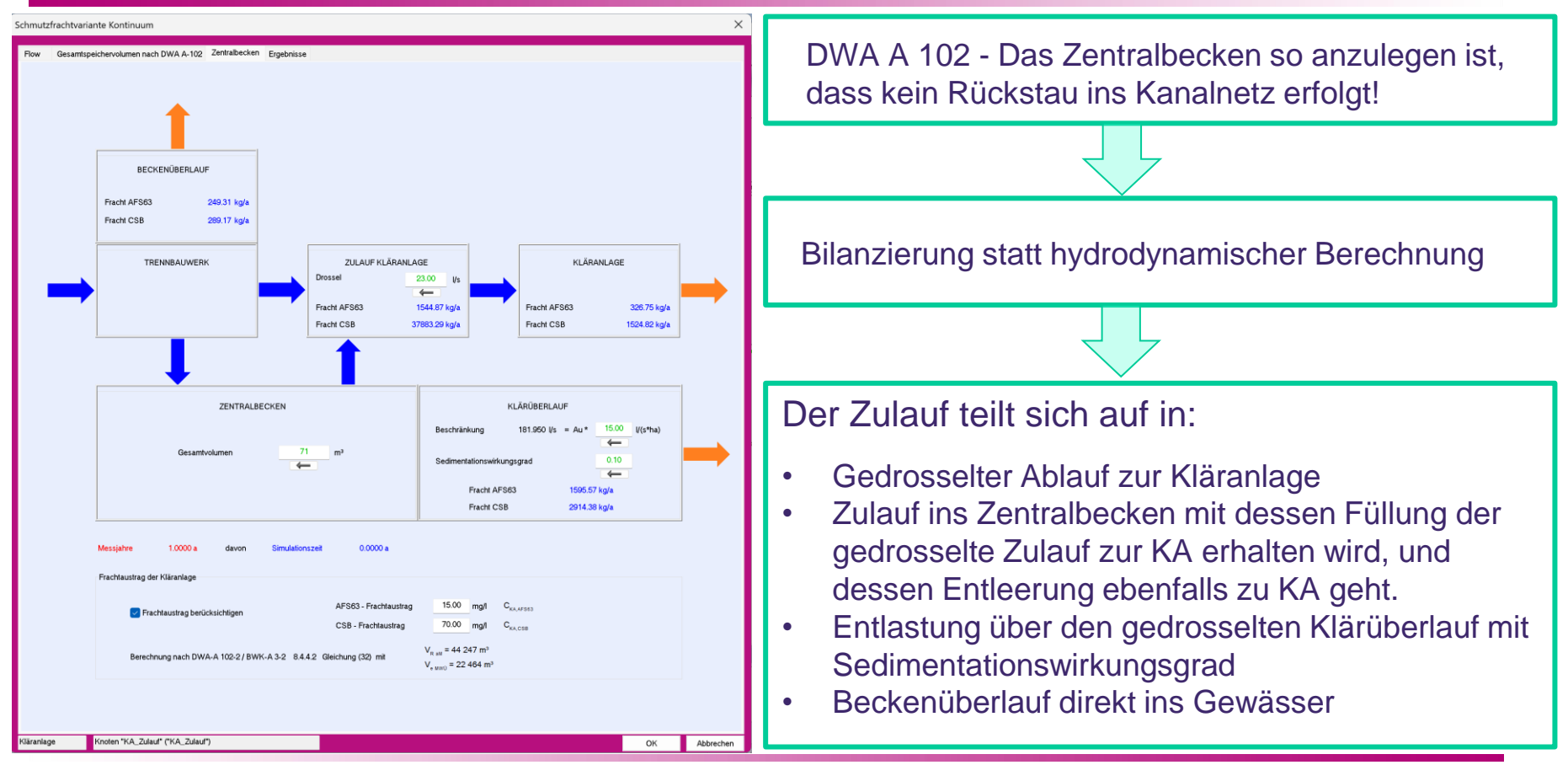

#### tandler•com